## Bedienungs-Kurzanleitung für

# **Flash-Prommer-II Flash-Prommer-II-MMC V1.3**

### **Schnittstellen-Übersicht:**

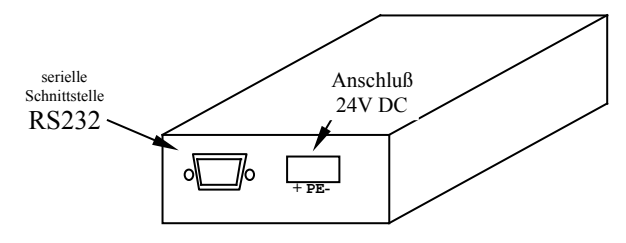

### **Anschlüsse:**

#### **RS232:**

Diese 9polige Buchse ist folgendermaßen belegt:

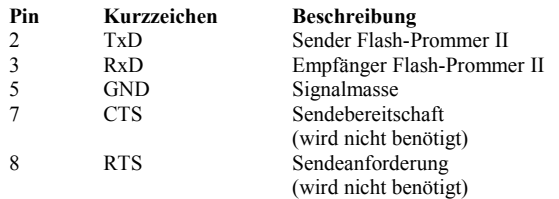

#### **Spannungsversorgung:**

Der Flash – Prommer II erwartet eine Betriebsspannung von 24V DC mit einer Toleranz von ±20%. Die Stromaufnahme beläuft sich auf 200mA.

So wie der Flash – Prommer - II auf dem Bild abgebildet ist, haben wir von links nach rechts folgende Belegung:

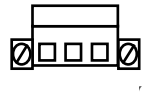

#### **Leuchtdiode:**

Der Flash – Prommer II zeigt den Betriebszustand mit einer Leuchtdiode an:

> Standby: Alle 4 Sekunden ein Aufleuchten der LED<br>Kartenzugriff: Dauerleuchten Kartenzugriff: Fehler: Dauerblinken, 2 Aufleuchten pro Sekunde

#### **Speichermodule:**

Es können die meisten Flash - Karten für Siemenssteuerungen gebrannt werden:

> 951-0K\*00 und 951-1K\*00 952-0K\*00 und 952-1K\*00 374-1F\*00 und 374-2F\*00 374-1K\*00 und 374-2K\*00

der **Flash-Prommer (MMC) II** kann zusätzlich noch die neuen Siemens MMC-Karten :

> 953-8L\*00 und 953-8L\*10 953-8L\*11

#### **Softwareinstallation:**

Laden Sie sich von der Produktseite des Gerätes die WinPromm-Software und installieren diese auf Ihrem PC.

#### **Menüstruktur:**

Datei Neu Öffnen Speichern Speichern unter Druckereinrichtung Beenden Ansicht Werkzeugleiste anzeigen Statuszeile anzeigen Modul Auswahl Lesen Schreiben Zuschießen Blanktest Vergleichen Buchhalter Löschen Konfiguration Schnittstelle

Sprache Word/Block **SYSID** Checksumme anzeigen Fenster Überlappend Nebeneinander Übereinander Symbole anordnen Hilfe Inhalt Hilfe benützen Einführung Versionsgeschichte Über WinPrommer Baustein

Alle Keine Tauschen

#### **Dateiformate:**

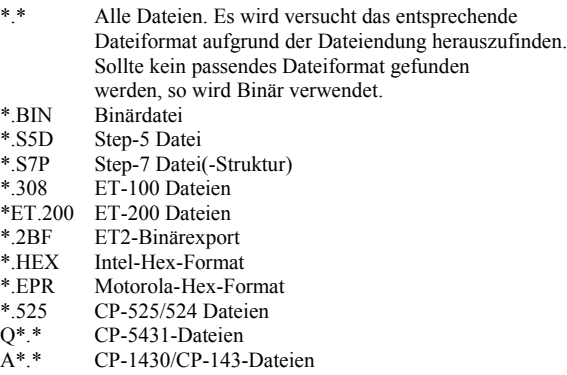

Mit der **32-Bit-Version** können nur **Binär**-Dateien sowie **S7P**- und **S5D**-Dateien verwendet werden!

#### **Mechanische Daten:**

Größe (B x H x T): 78 x 35 x 128mm Gehäuseart: Stahlblechgehäuse, pulverbeschichtet

Mehr zum Flash-Prommer-II-MMC sowie das aktuelle Geräte-Handbuch

oder die aktuelle Bedienssoftware WinPrommer können Sie auf der Produktseite unter

#### [www.tpa-partner.de](http://www.tpa-partner.de/)

herunterladen.